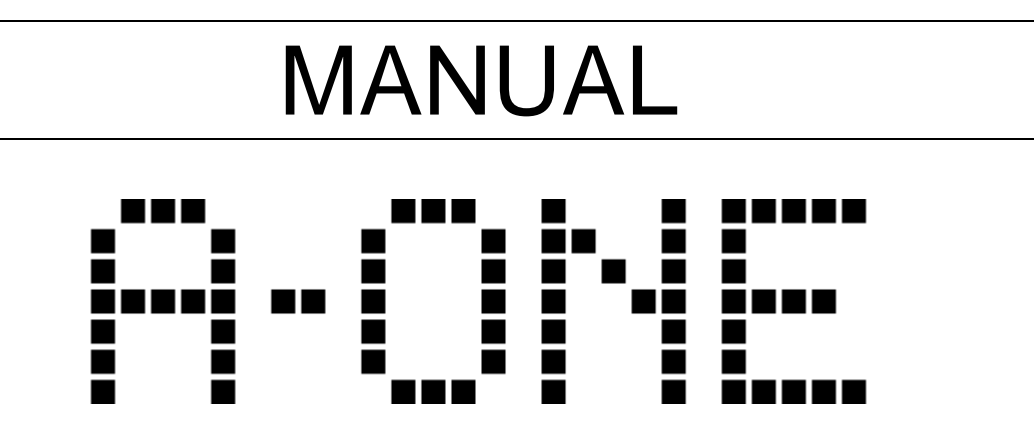

## Apple 1 Replica Computer

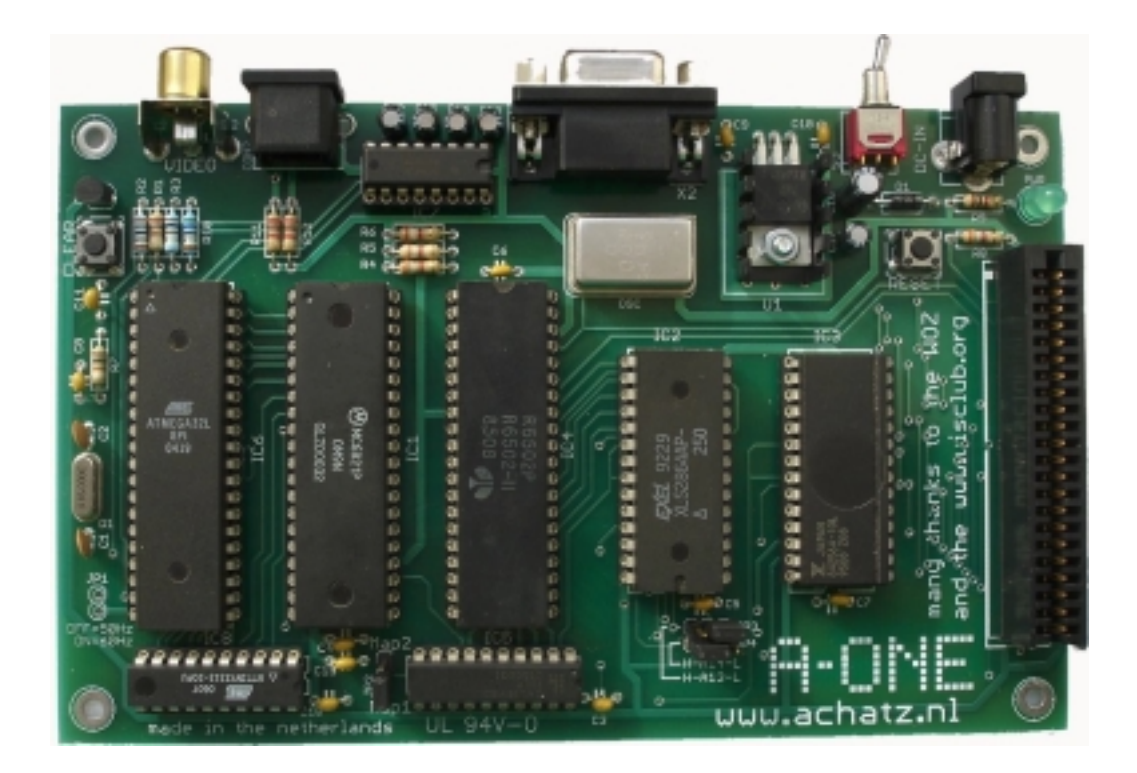

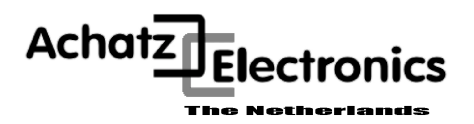

**Rel. 1.10**

**Published by Achatz Electronics Dec. 2006 Printed in the Netherlands**

Copyright 2006 Achatz Electronics. All rights reserved

This hardware design is provided by Achatz Electronics without any warranties. Although all information contained herein has been carefully verified, Achatz Electronics assumes no responsibility for errors that might appear in this document, or for damage to things or people resulting from technical errors, omission or improper use of this manual or of the related software or hardware.

Terms of delivery and rights to change design reserved.

Other product names listed are trademarks of their respective companies.

For specific information on the components mounted on the board, please refer to the Data Book of the builder or second sources.

#### **Table of Contents**

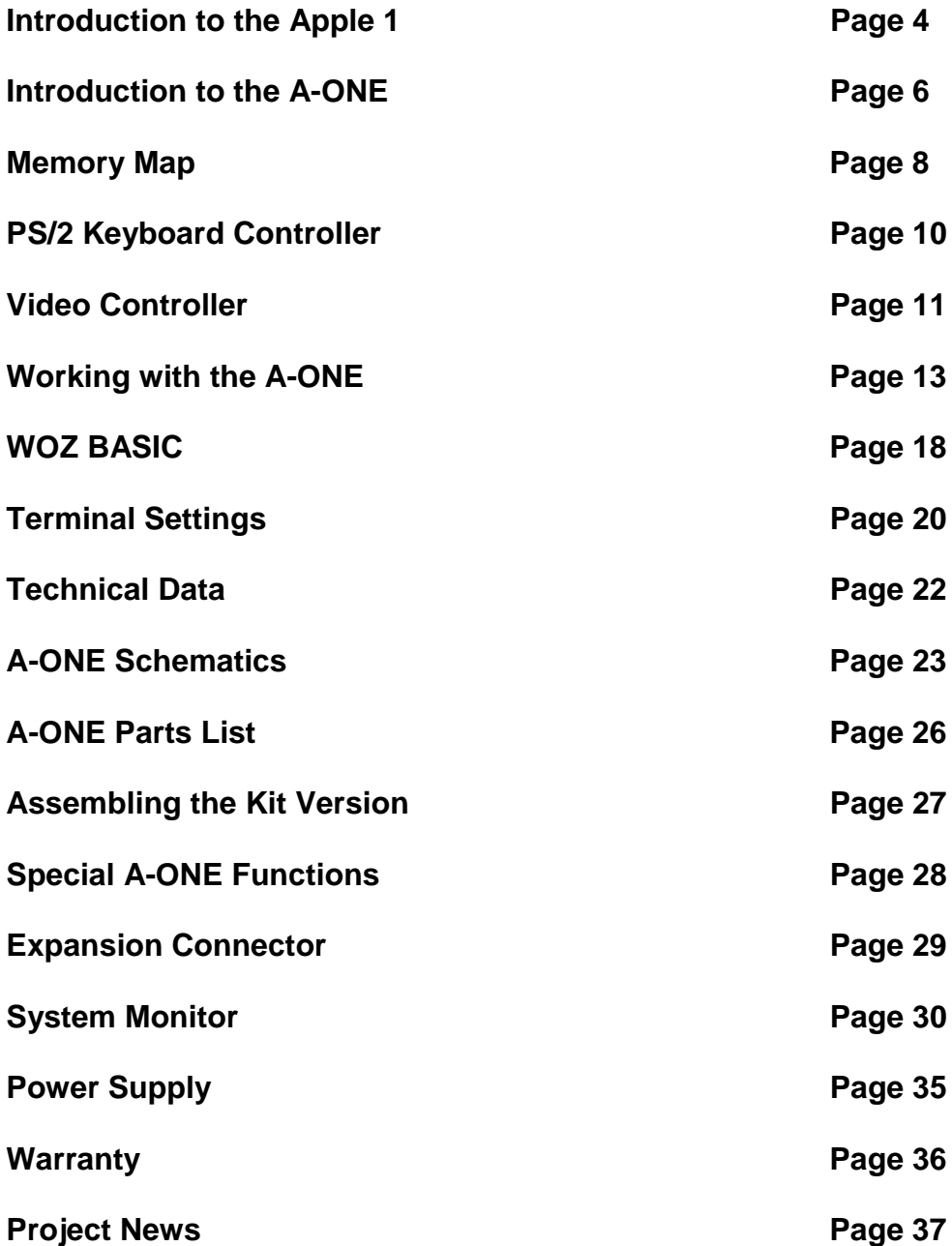

#### **A Little Introduction To The Apple 1**

Computers and humans do not speak the same language. Fortunately computers have come a long way toward learning to understand what we want them to do, thanks to graphical user interfaces, but back in 1976 computers were far from being humanfriendly. They had to be spoken to in their own native language - binary numbers.

Steve Wozniak and his Apple Computer Company were among the first to change that. His Apple 1 computer came one step closer to us humans. Obviously computers still had a long way to go, but it was considered a giant leap for computer users back then.

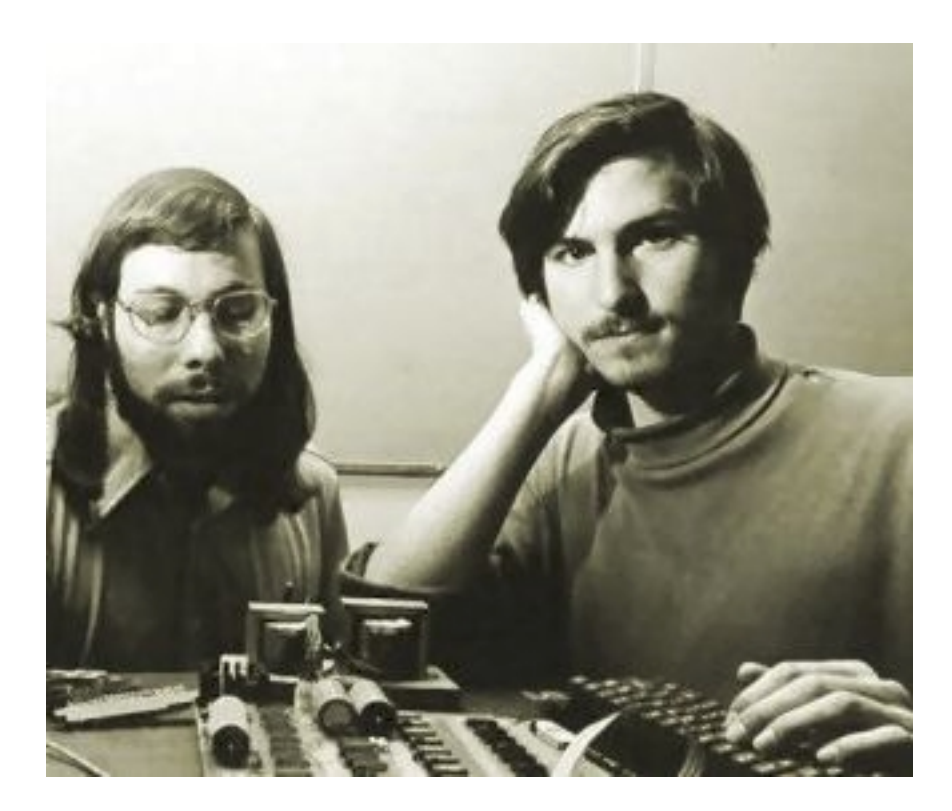

Steve Wozniak and Steve Jobs

The Apple 1 was programmable with hexadecimal instead of binary numbers, it had a real keyboard instead of a large set of toggle switches and flashing lights, and it had a screen which could show 24 lines of 40 characters each instead of 6 seven-segment displays (at best). OK, we humans were still the ones who had to adapt the most, but from then on computers did their utmost to better integrate with us.

On the Apple 1 the human interface was controlled by a monitor program, better known as the Woz Monitor, named after its creator. A total of 256 bytes of ROM memory were responsible for holding the Woz Monitor and allowing the computer to do something sensible when the RESET switch was pressed. Doesn't sound like much, only 256 bytes, but keep in mind that memory was extremely expensive in those days. And hey, it's also 256 bytes more than Apple's main competitor at that time, the Altair 8800, which had no ROM at all and no terminal screen or keyboard!

#### **Apple 1 Block Diagram**

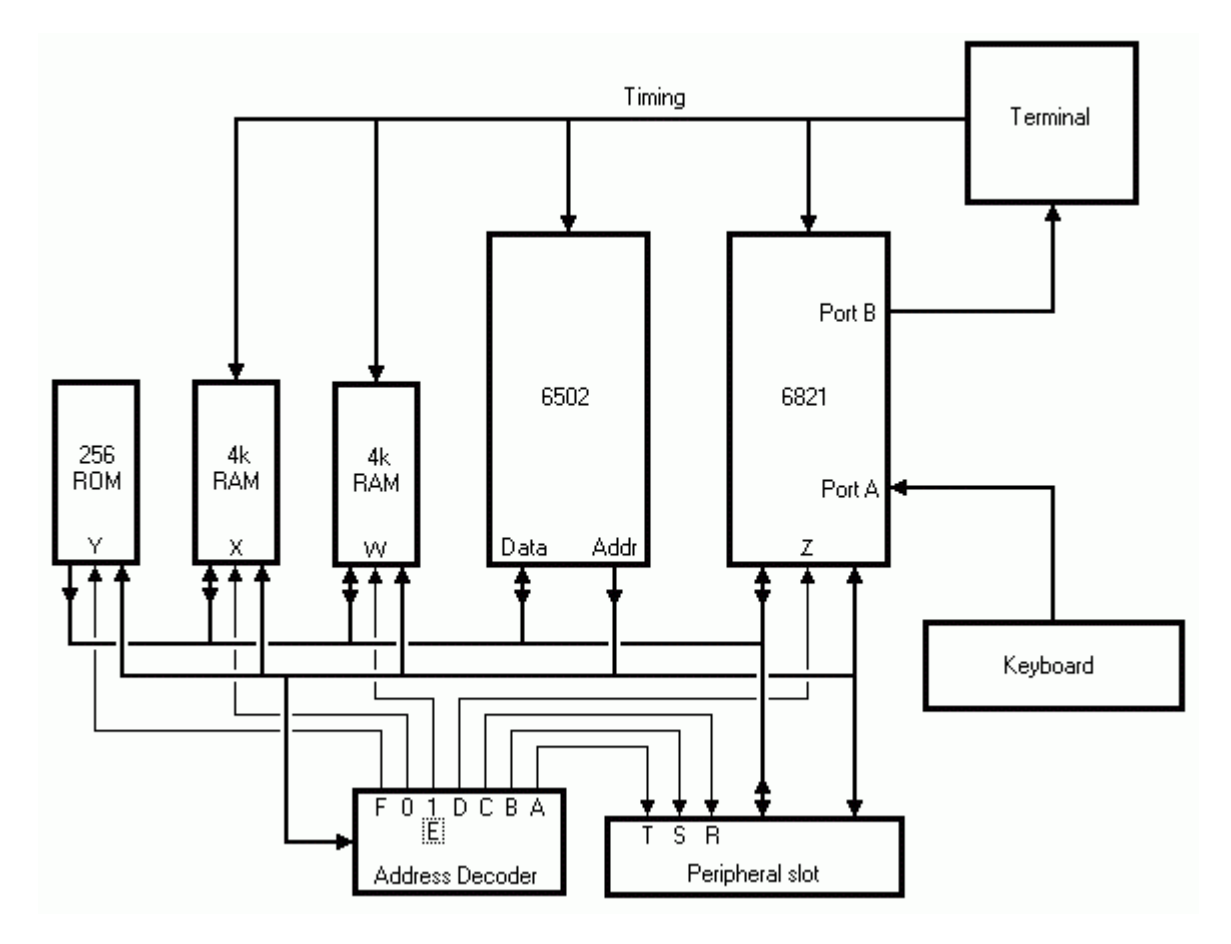

Here it is, the entire Apple 1 in overview. Not much of a computer by today's standards but quite reasonably sized back then. In fact it had more memory than the computer in the Apollo 11, which had landed the first man on the moon some 6 years before.

At the heart of the diagram we see the 6502, Apple 1's microprocessor. All timing is derived from the terminal circuitry. That's also where the processor's 1 MHz clock signal originates.The memory consists of 2 banks of 4k dynamic RAM and one tiny ROM with only 256 bytes, occupying another full 4k bank. The dynamic memory is refreshed by "stealing" clock pulses away from the processor. Explaining how this is done is a bit beyond the purpose of this page. Finally the "computer" part is completed by a PIA (Peripheral I/O Adapter), responsible for keyboard input and terminal output.

The keyboard is a standard ASCII keyboard. It produces a 7-bit ASCII character whenever a key is pressed. A key press is signalled by a short strobe pulse, which sets a flip-flop inside the PIA to trigger the software to read the new character from the keyboard.

The terminal is a character output device which is described at [www.sbprojects.com.](http://www.sbprojects.com/)

#### **Introduction To The A-ONE**

My main intention was to build a personal computer that could be understood by anyone. Niklaus Wirth designed his Oberon operating system so that a person who understands programming can understand all the ins and outs of Oberon. My goal is similar - I wanted to build a computer that could be understood without having to consult many books and having to listen to many people.

So I designed the A-ONE Apple 1 replica with this thought in mind – keep it simple above all else.

There are also people who know just about everything about the original Apple 1 computer, but never got the chance to work with one. Well, here is your chance.

And for the lawyers among us: I got permission from Steve Wozniak (in writing) to use his original firmware (WOZ-MON and BASIC) for this project.

For the A-one project, I used as many original components as possible:

- 6502 CPU
- 6821 PIA
- ROM and RAM (although I used one big RAM chip instead of many small ones)

Some other generic parts were easier to redesign and produce with current technology chips. I used a 16V8 GAL for address decoding. The video display subsystem is now controlled with an Atmel ATmega32 processor and the PS/2 keyboard is handled by an Atmel Tiny2313 processor. This will enable the user to use the "old" computer with modern (and hence affordable) peripherals like a composite video screen and PS/2 keyboard.

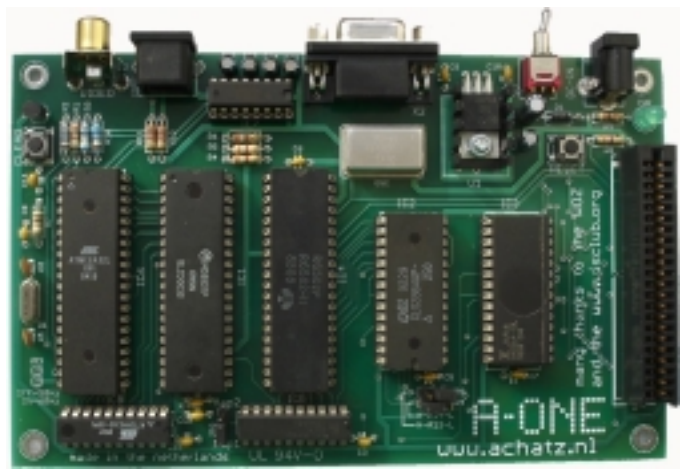

Photo 1: The A-ONE replica

The A-ONE replica is upward compatible with the original. In addition, it has a fast RS-232 port onboard. Data transmission is handled by the ATmega32and receiving is done by the keyboard controller (Atmel Tiny2313).

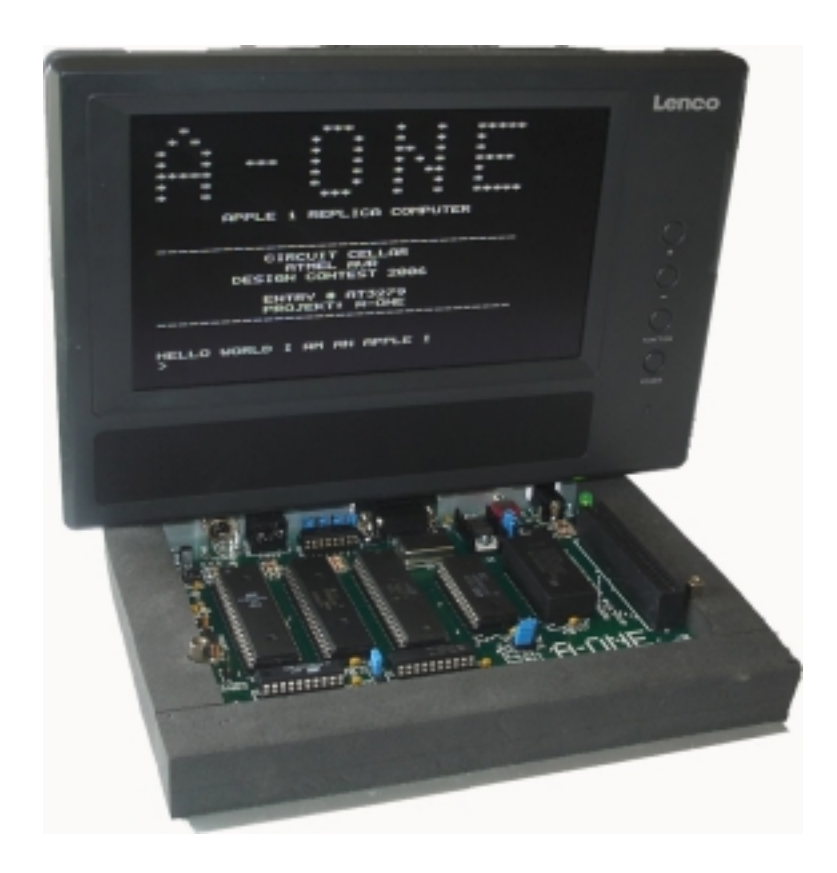

#### A running machine

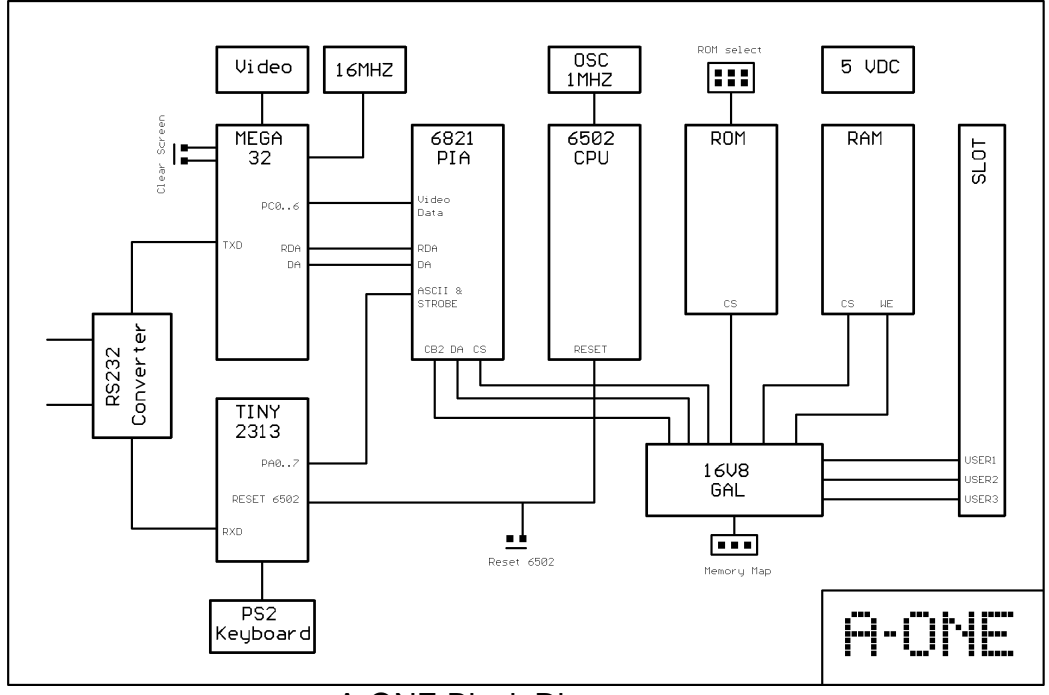

#### A-ONE Block Diagram

#### **Memory Map**

You can choose between two different memory maps:

Option 1:

- + 32 KB RAM located in the address range 0x000 0x7FFF
- + A1-Assembler in ROM starts at 0x9000
- + WOZ-BASIC in ROM starts at 0xE000
- + Krusader in ROM starts at 0xF000
- + WOZ-MON in ROM starts at 0xFF00

Option 2:

+ 4 KB of RAM, originally found at 0x6000 - 0x6FFF is moved to 0xE000 - 0xEFFF

Option 2 corresponds with the original Apple-1 memory map. Since it had 4 KB of RAM at segment 0xE000, there was no room for ROM-BASIC at that address; BASIC had to be loaded through the WOZ-MON.

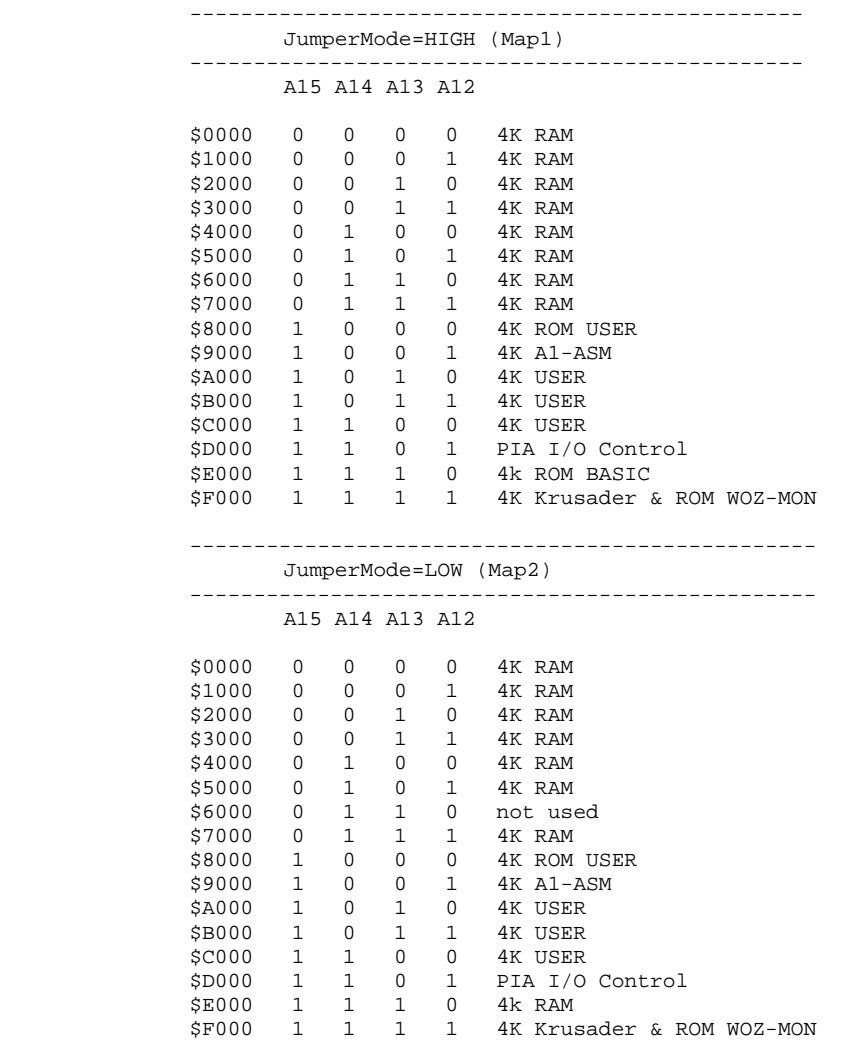

A-ONE GAL (C) F.X.ACHATZ Version 291106

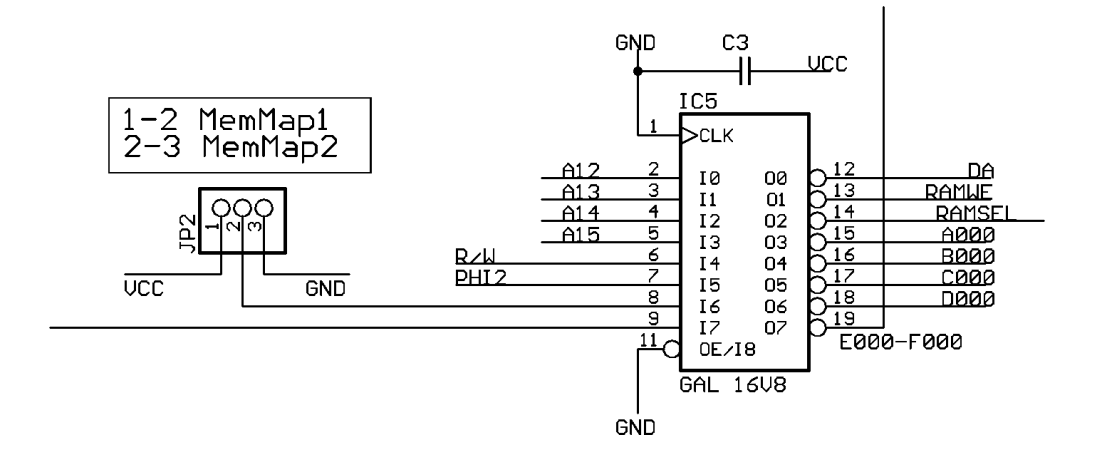

#### GAL 16V8 Source Code for address decoding and memory map select

```
*IDENTIFICATION
     ad_dec;
*TYPE
     GAL16V8;
*PINS
    \text{10} \quad \text{12} \quad = \quad 2,A12 =A13 = 3,<br>A14 = 4,
    A14A15 = 5,
    RW = 6,PHI2 = 7,<br>JMP = 8,
    JMP = 8,<br>CB2 = 9,
    CB2 = % Outputs %
    D A = 12,<br>RAMWE = 13,
    RAMWE =RAMSEL = 14,<br>A000 = 15,
    A000 =<br>B000 =
            = 16,C000 = 17,<br>D000 = 18,D000 =EF00 = 19;*BOOLEAN-EQUATIONS
    /DA = CB2;/RAMWE = PHI2 & /RW;
     /EF00 = (A15 & /A14 & /A13 + A15 & A14 & A13 & A12 + JMP & A15 & A14 & A13);
     /D000 = A12 & /A13 & A14 & A15;
     /C000 = /A12 & /A13 & A14 & A15;
     /B000 = A12 & A13 & /A14 & A15;
     /A000 = /A12 & A13 & /A14 & A15;
    /RAMSEL = JMP & /AI5 +
                /JMP & A15 & A14 & A13 & /A12 + /JMP & /A15 & /A13 + /JMP & /A15 & /A14 +
                /JMP & /A15 & A12;
;
```
\*END

#### **PS/2 Keyboard**

The A-ONE uses an industry standard PS/2 keyboard. It is controlled via the ATtiny2313 processor. The PS/2 clock line is controlled by PortD.2 and the data line is controlled by PortD.4. PortD.3 is used for generating a RESET condition for the A-ONE processor (the 6502) either when a Ctrl-R is received via RS-232 or when the user presses the F12 function key.

PortB, bits 0 to 6, output the 7 bit keyboard data to the 6821 PIA chip.

All data that is received via RS 232 (at 2400 bps) is directed to PortB, just like the keyboard data.

Additionally, a strobe signal is generated and implemented as PortB.7 This means that a terminal session on a PC connected to the A-ONE via serial cable is treated as direct keyboard input by the A-ONE.

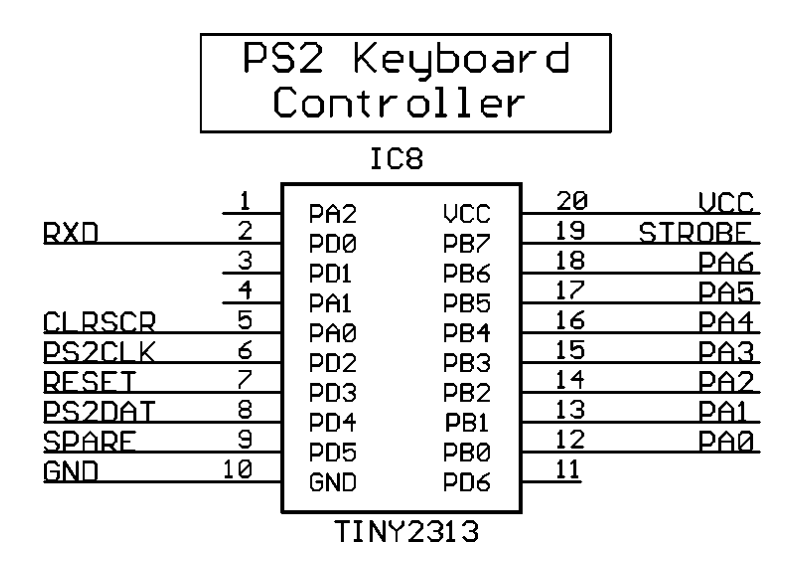

#### **Video Controller**

The ATmega32 serves two purposes:

- generating video data
- outputting serial data via the TxD pin (PortD.1, pin 15)

Data coming from the keyboard is retransmitted instantly via the TxD pin of the ATmega32.

The V-sync routine controls the DA and RDA handshake signals which are required for the 6821 peripheral.

Every 16.6 or 20 ms, a new character can be sent to the videocontroller, which means that maximum 50 or 60 characters per second are allowed.

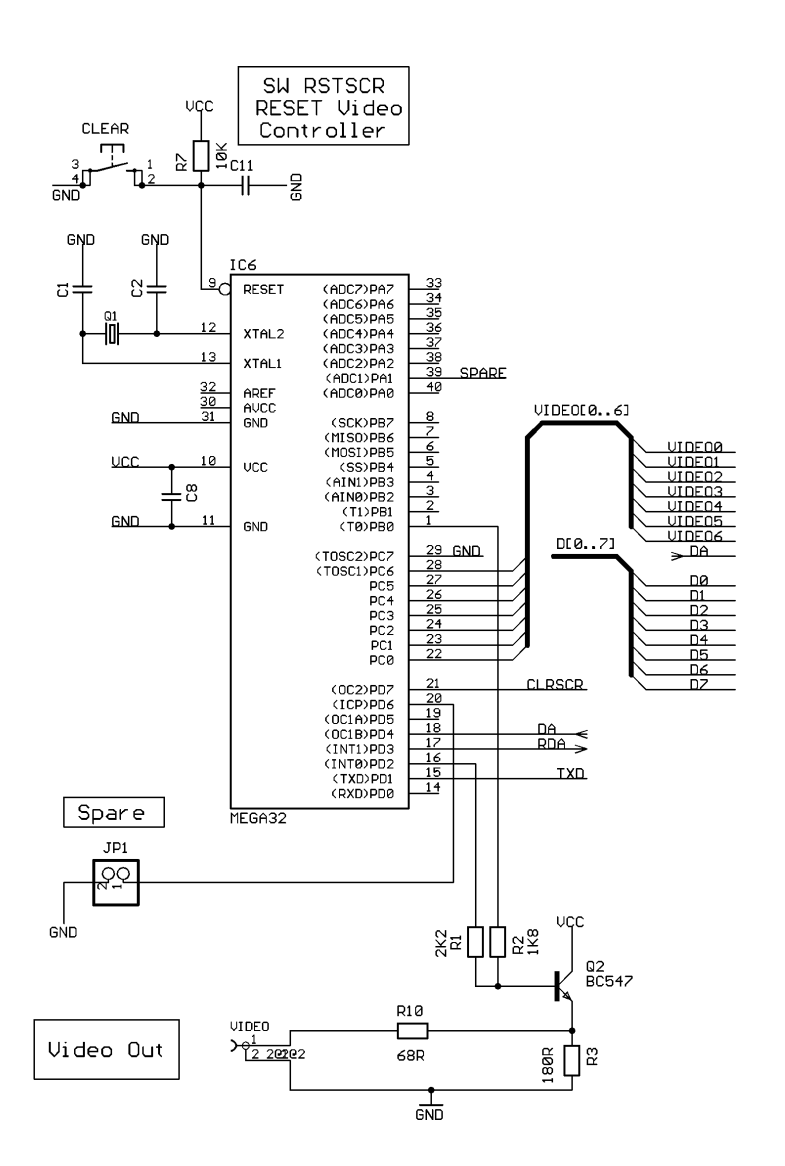

#### **Character Generator:**

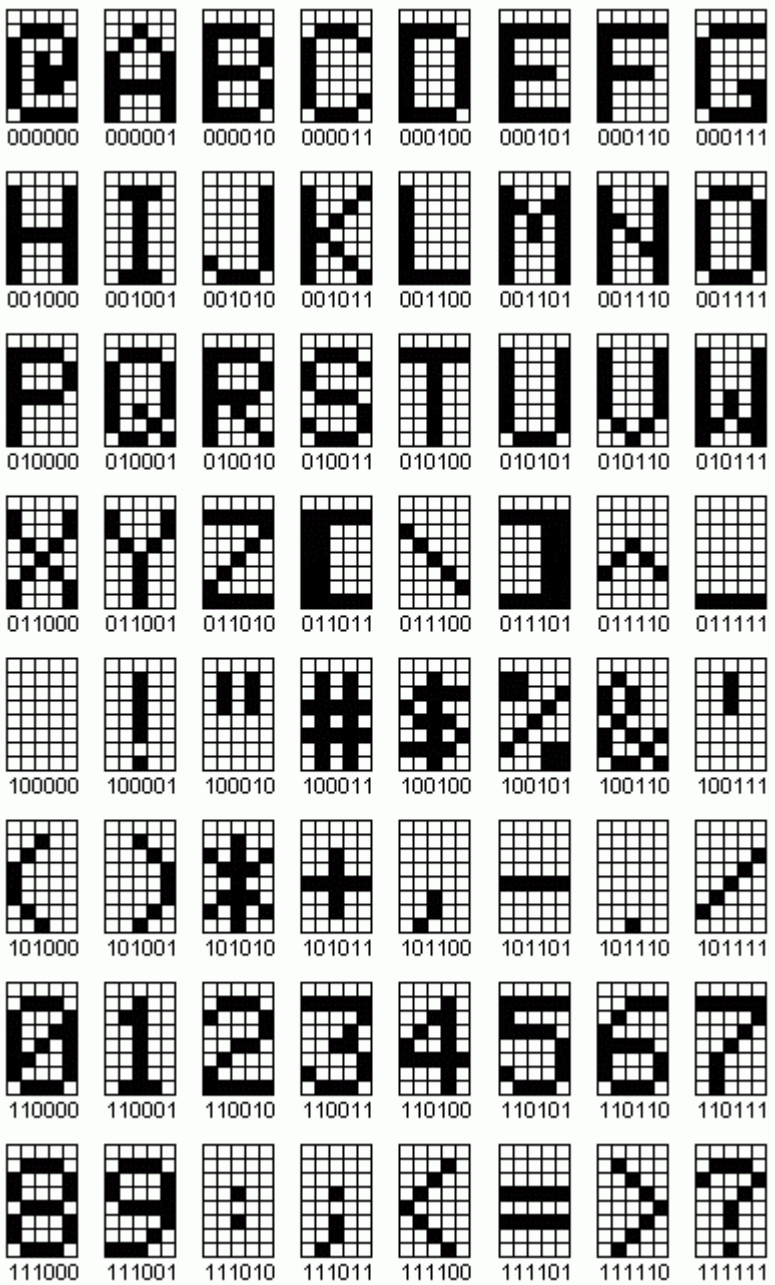

#### **Working with the A-ONE**

#### **WOZ MONITOR**

The original Apple 1 did not come with a reset circuit, which means that the user has to press the RESET switch in order to get the machine started. Once you do that a back slash '\' is printed on the screen and the cursor drops down one line. The cursor position is represented by a flashing '@' symbol.

You can now type address, data and commands which will be executed as soon as you press the RETURN key. The input buffer can hold up to 127 characters; if you type more characters before pressing the RETURN key the input line will be erased and will start again from scratch. This overflow situation is indicated by a new back slash after which the cursor again drops one line.

Because of the primitive nature of the terminal there are not many line-editing features available. You can press the back arrow key to erase characters from the input buffer, but the erased characters will not be erased from the screen nor will the cursor position back-up. You'll have to keep track of the changes yourself. It's obvious that you can easily get confused when a line contains too many corrections or when an error is detected all the way at the other end of the input line. In that case it would be easiest to cancel the input and start all over again. Cancelling the input is done by pressing the ESC key.

Address inputs are truncated to the least significant 4 hexadecimal digits. Data inputs are truncated to the least significant 2 hexadecimal digits. Thus entering 12345678 as an address will result in the address 5678 being used. This feature can be used to your advantage to correct typing errors instead of using the back arrow key.

If an error is made while parsing the input line then the rest of the line is simply ignored without warning even though commands executed before the error are executed normally.

#### **Examining memory (memory dump)**

You can examine the contents of a single memory location by typing a single address followed by a RETURN:

**4F**

004F: 0F

Note: The **bold** typed characters are what the user types. All other characters are responses from the Apple 1.

Now let us examine a block of memory from the last opened location to the next specified location:

**.5A**

0050: 00 01 02 03 04 05 06 07 0058: 08 09 0A Note: 004F is still considered the most recently opened location.

We can also combine the previous two examples into one command: **4F.5A**

0040: 0F 0050: 00 01 02 03 04 05 06 07 0058: 08 09 0A

Note: Only the first location of the block 4F is considered opened.

You can also examine several locations at once, with all addresses on one command line: **4F 52 56**

004F: 0F 0052: 02 0056: 06 Note: 0056 is considered the most recently opened address.

Let's take this concept to the extreme and combine some block and single address examinations on one command line: **4F.52 56 58.5A**

004F: 0F 0050: 00 01 02 0056: 06 0058: 08 09 0A

Note: By now you won't be surprised that 0058 is considered the most recently opened location.

Finally let's examine some successive blocks of memory. This can be handy if you want to examine a larger block of memory which will not fit on one monitor screen. Remember that there is no way to halt a large examine list other than hitting the RESET button! **4F.52**

004F: 0F 0050: 00 01 02 **.55** 0053: 03 04 05 **.5A** 0056: 06 07 0058: 08 09 0A

#### **Depositing memory (changing memory contents)**

This is how to change a single memory location (provided it is RAM memory of course): **30:A0**

0030: FF

Note: FF is what location 00300 contained before the operation, from now on it contains A0. Location 0030 is now considered the most recently opened location.

Now we're going to deposit some more bytes in successive locations, starting from the last deposited location: **:A1 A2 A3 A4 A5**

Note: Location 31 now contains A1, location 32 contains A2 and so on until location 35 which now contains A5. Combining these two techniques will give us the next example: **30:A0 A1 A2 A3 A4 A5**

0030: FF Note: Location 0030 used to contain  $FF$  in this example. Breaking up a long entry into multiple command lines is done like this: **30:A1 A2**

0030: FF **:A2 A3**

**:A4 A5**

Note: A colon in a command means "start depositing data from the most recently deposited location, or if none, then from the most recently opened location.

Now we're going to examine a piece of memory and then deposit some new data into it: **30.35**

0030: A0 A1 A2 A3 A4 A5 **:B0 B1 B2 B3 B4 B5** Note: New data deposited beginning at most recently opened location, which is 0030 in this example.

#### **Running a program**

To run a program at a specified address: **10F0R**

10F0: A9

Note the cursor is left immediately to the right of the displayed data; it is not returned to the next line. It's the program's responsibility to control the rest of the output.

From now on the user program is in control of the Apple 1. If the user program does not return to the Woz monitor (by jumping to address \$FF1F) you'll have to press the RESET key to stop your program and return to the Woz Monitor.

You can also enter a program and run it all from the same command line. Please note that this only works for very short programs of course. **40: A9 0 20 EF FF 38 69 0 4C 40 0 R**

40: FF

Note: FF is the previous contents of location 0040.

This little program will continue printing characters to the screen. It can only be stopped by pressing the RESET key.

#### **The Woz Monitor's RAM Use**

The monitor needs some RAM memory to perform its tasks. When a user program is running all bytes used by the monitor may be recycled since the monitor doesn't care about the contents of any of the memory locations when it regains control again.

Here's the complete list of all the memory the Woz Monitor requires while it is running:

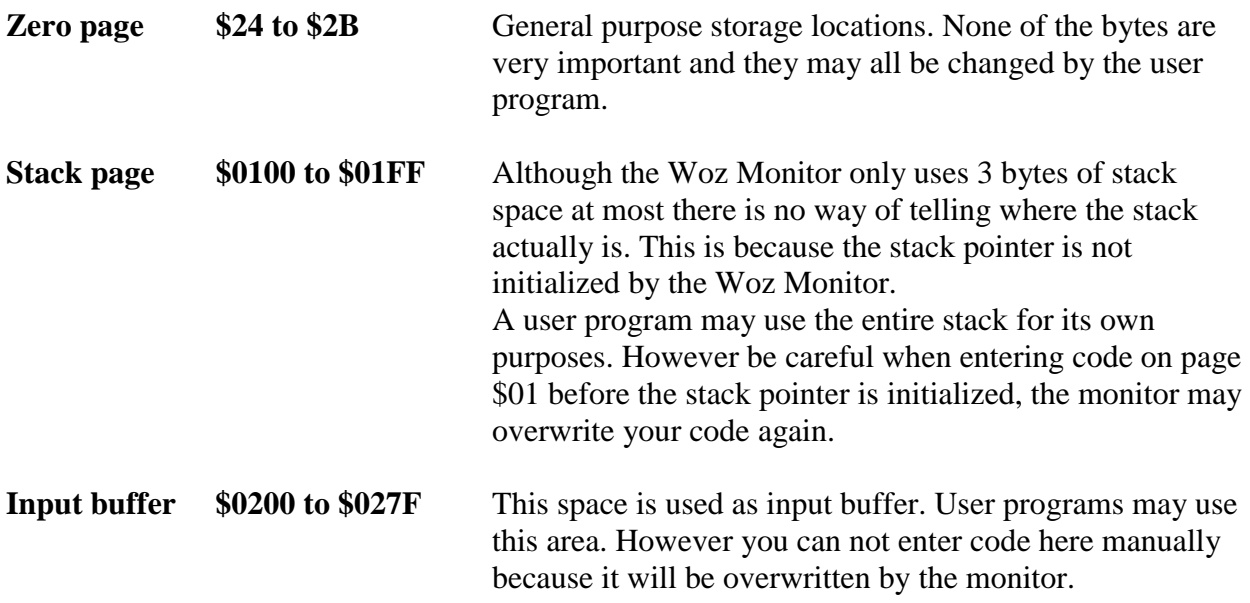

The next addresses are not exactly RAM locations but they aren't any less important. They are the 6821 PIA control registers.

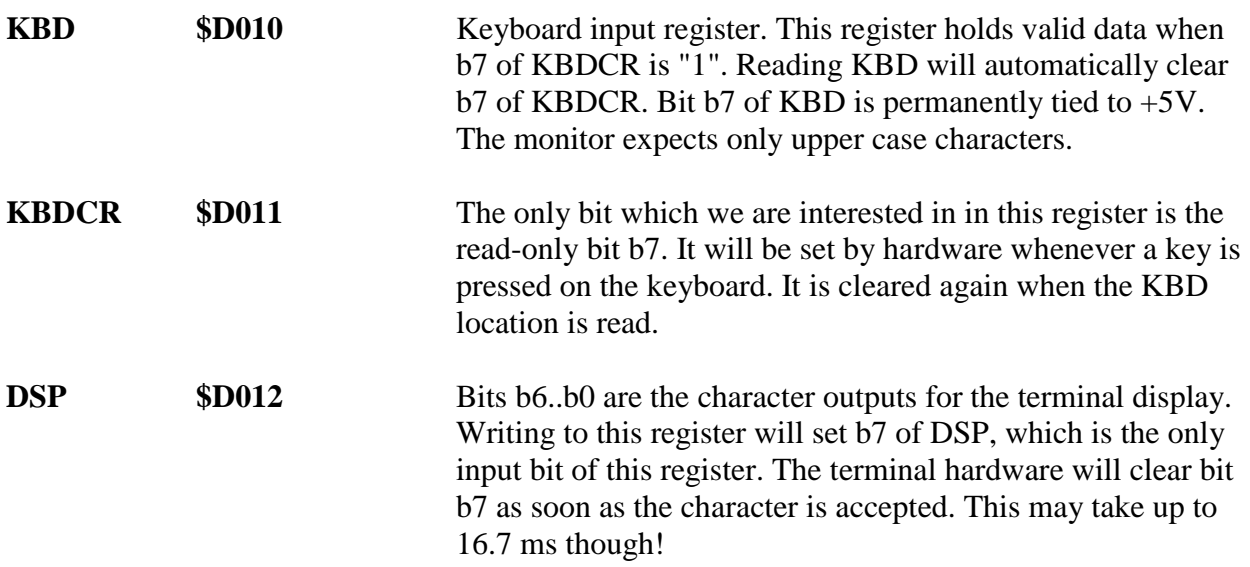

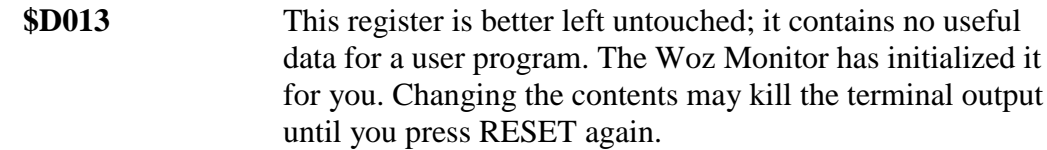

#### **Useful Routines**

Apart from the monitor program itself the Woz Monitor contains only a few useful routines which can be called by user programs.

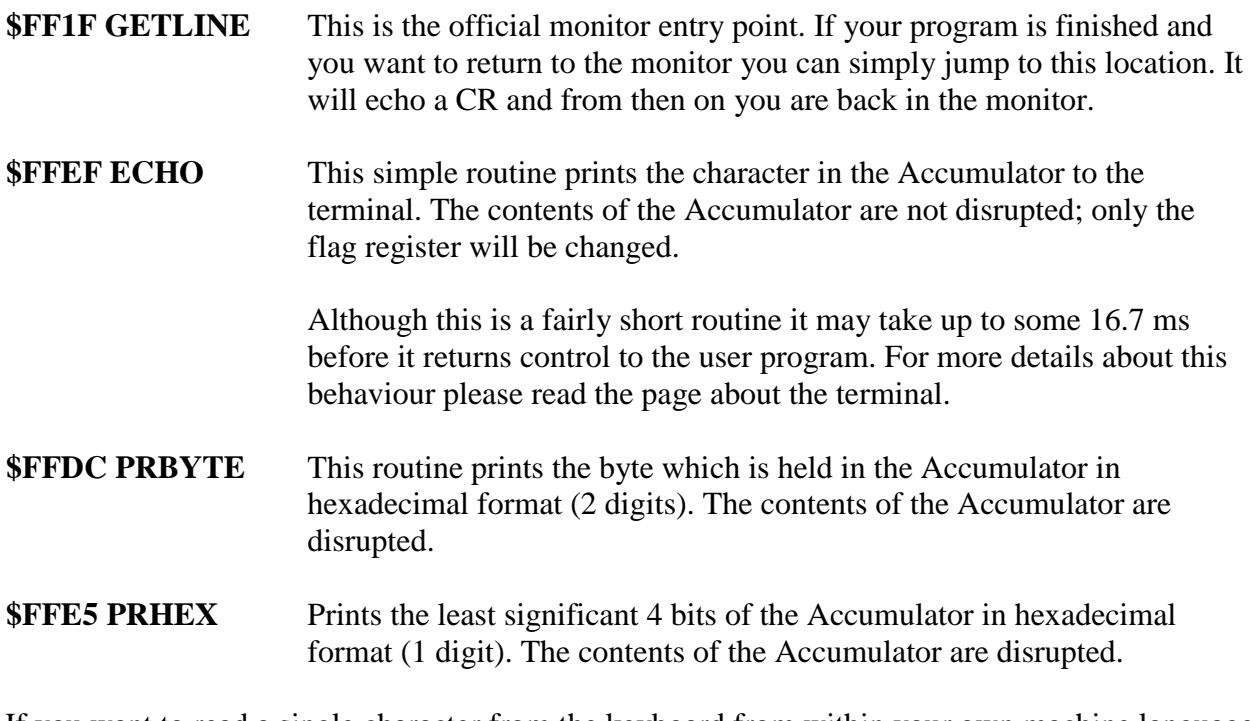

If you want to read a single character from the keyboard from within your own machine language program you can use the following piece of code:

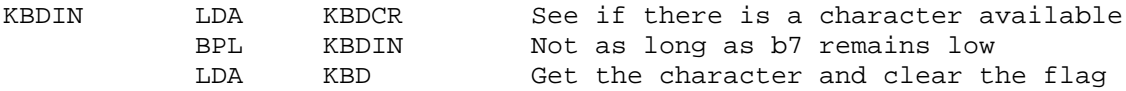

#### **WOZ BASIC**

I think it goes without saying that you should make sure that Apple 1 BASIC is loaded into memory before it can be started. If it's not provided in ROM you'll have to load it into memory locations from \$E000 to \$EFFF. The BASIC interpreter can be started by typing E000R in the Woz Monitor. After printing the contents of address E000 you'll see **">"** symbol followed by the flashing cursor, which is the prompt to enter BASIC commands.

E000 is the so-called "cold" entry point to the BASIC interpreter, which means that the program is initialized before we can really get going. This also means that there will be no runnable program in memory when we enter BASIC this way.

If you go back to the Woz monitor and want to return to the BASIC interpreter without losing anything, you can use the "warm" entry point by typing E2B3R in the Woz Monitor.

Starting BASIC using its cold entry point initializes the LOMEM and HIMEM pointers to \$0800 and \$1000 respectively (HIMEM is set to 4k + 1). This means that you'll have a total of 2k of memory for your BASIC program and its variables.

On a standard Apple 1 with 8k of RAM, you could lower LOMEM to \$0300, giving you an extra 256 bytes of program memory. If you have more than 8k of RAM, which is probably the case with all modern day replicas and Apple 1 emulation programs, then you can raise HIMEM to whatever memory size you've got. You must have a contiguous block of memory between LOMEM and HIMEM.

Changing LOMEM and HIMEM is done with two similarly named commands. Please note that these two commands only accept decimal values and that they do NOT test whether your entries are valid. Also note that these commands will erase your existing Basic program from memory!

To run BASIC, first make sure jumper JP2 selects Map1 (we use the BASIC in ROM).

Reset the A-ONE by pressing the Reset-switch or "F12" on the keyboard.

We are ready to start BASIC. We use the same conventions used earlier in the machine language section – user typed information is shown in **boldface** while the computer response is shown in normal weight text.

You type **E000R**

The A-ONE responds: E000: 4C *>*

The A-ONE is showing the BASIC-Prompt ">"

You type: **PRINT 15+35**

BASIC responds: 50 >

You type: **10 A=1 20 PRINT A RUN**

BASIC responds

1 \*\*\*END ERR

For a detailed description of all BASIC commands and for using the Monitor please consult the links at the end of this document

#### **Hyperterminal settings:**

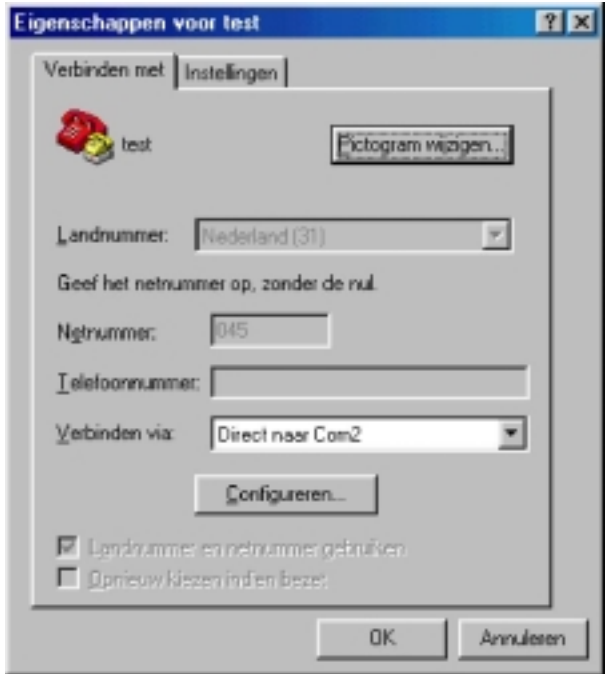

Select the correct COM port on your personal computer

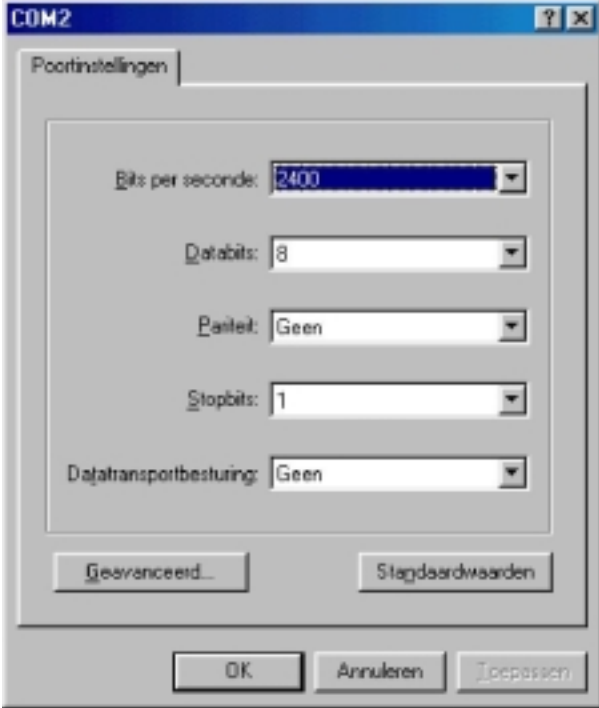

2400 baud, 8 bits, no parity, 1 stop bit, no handshake

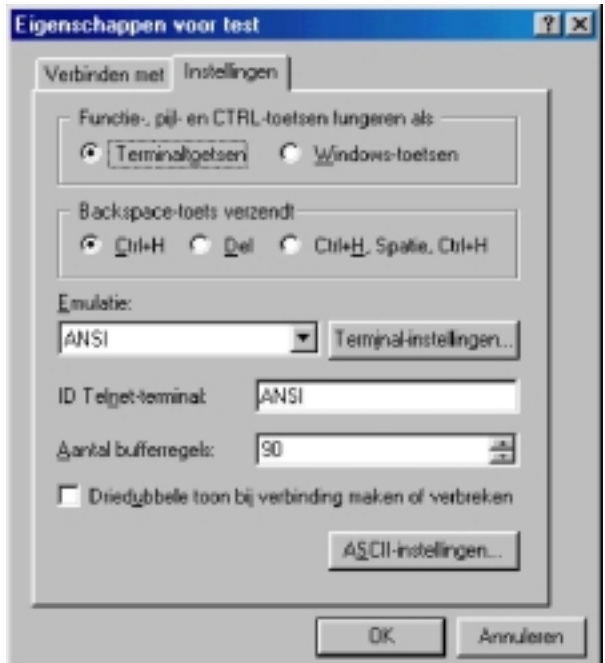

Important: line-delay and char-delay must be set to 500ms and 5ms

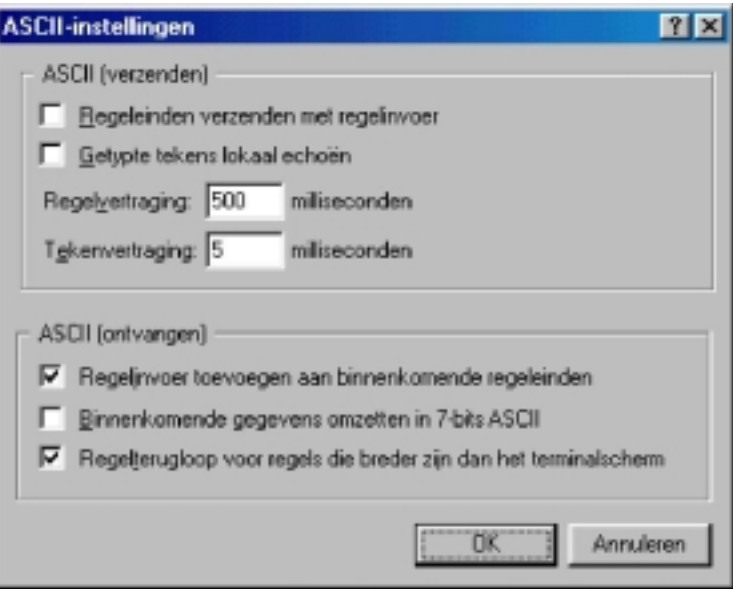

Make sure to use a normal 1:1 serial cable male-female with 9 pins. You can also operate the A-ONE via a terminal in exactly the same way as using a PS/2 keyboard.

#### **Technical Data:**

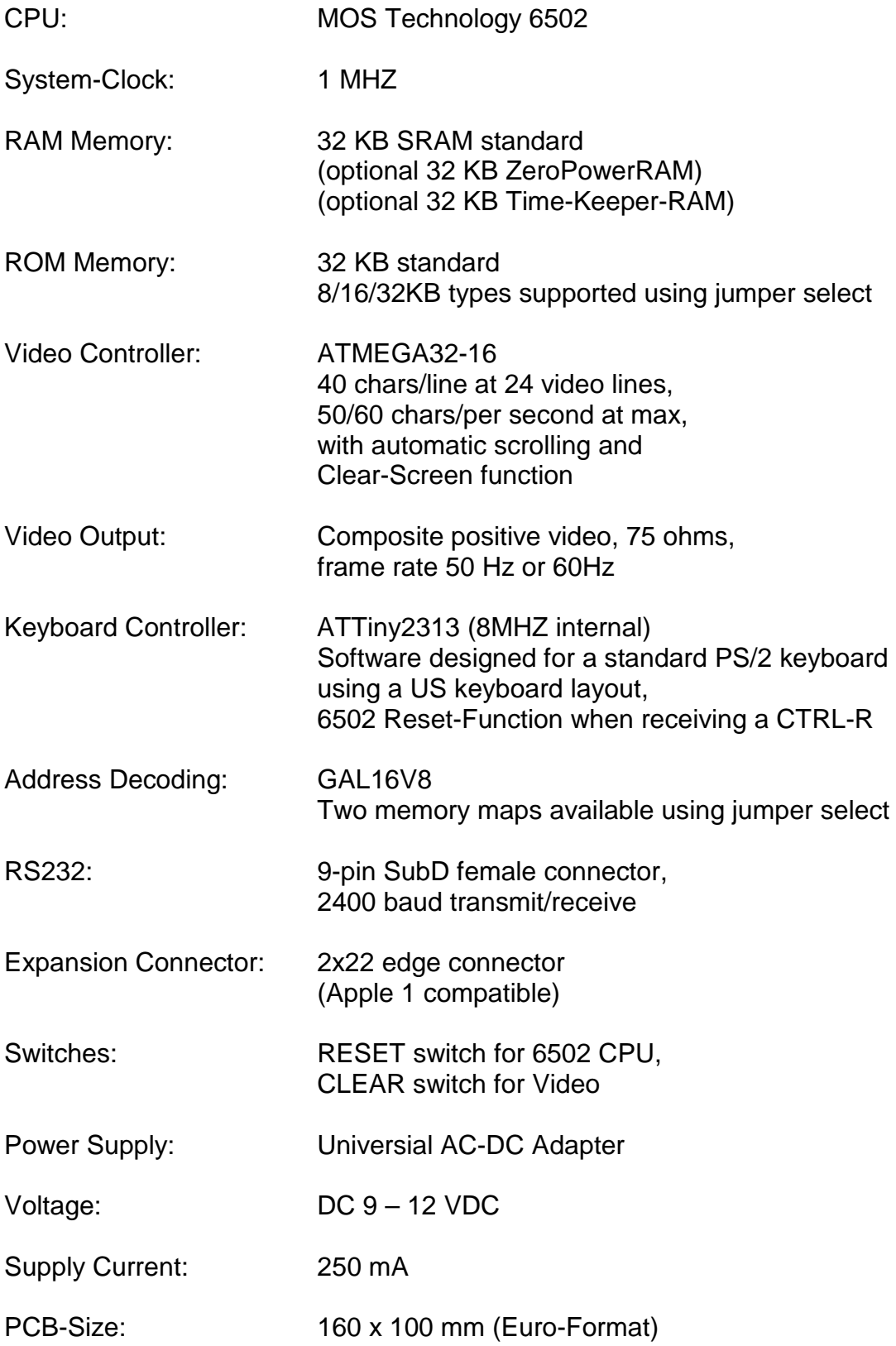

A-ONE Schematic

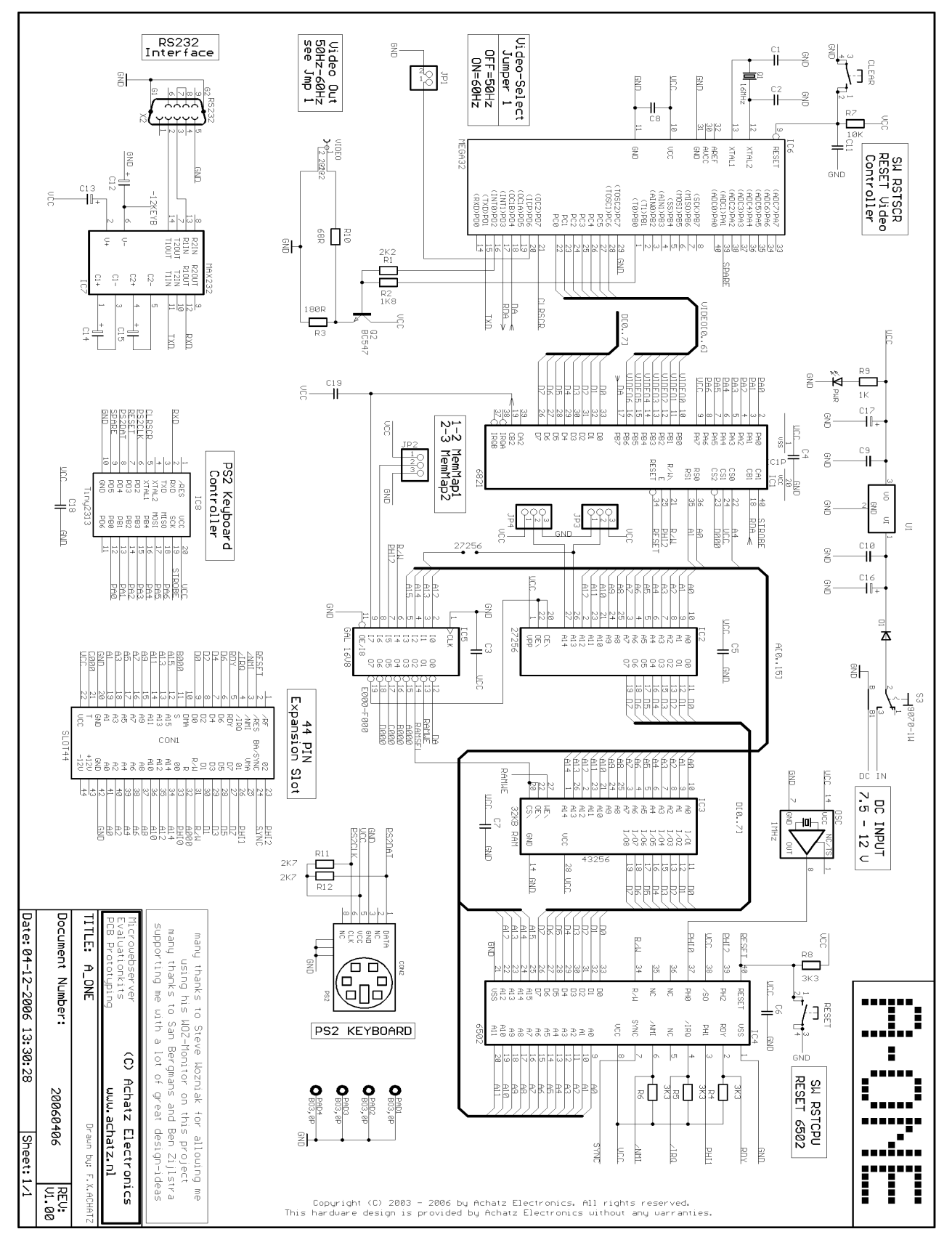

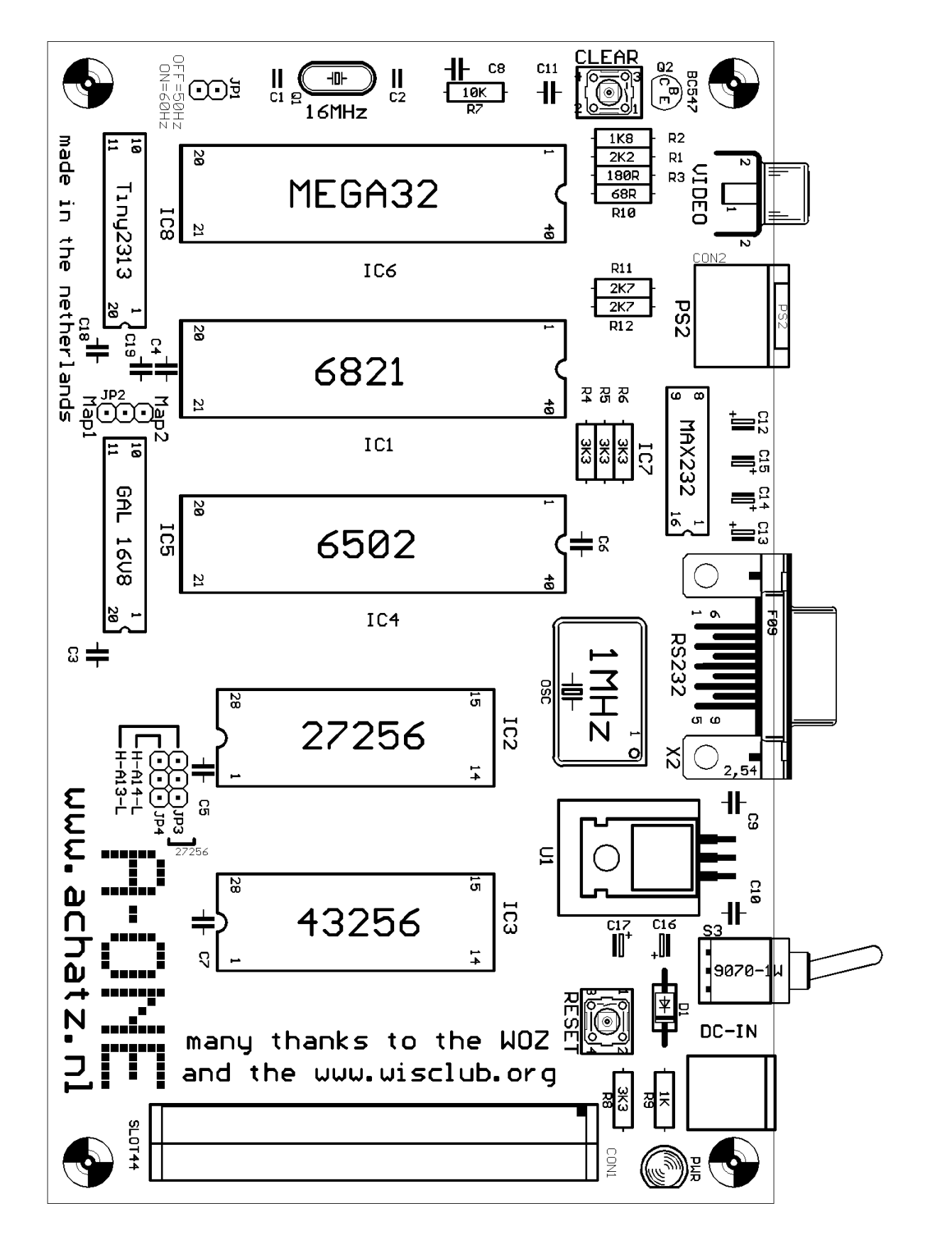

A-ONE COMPONENT SIDE

#### **A-ONE PCB:**

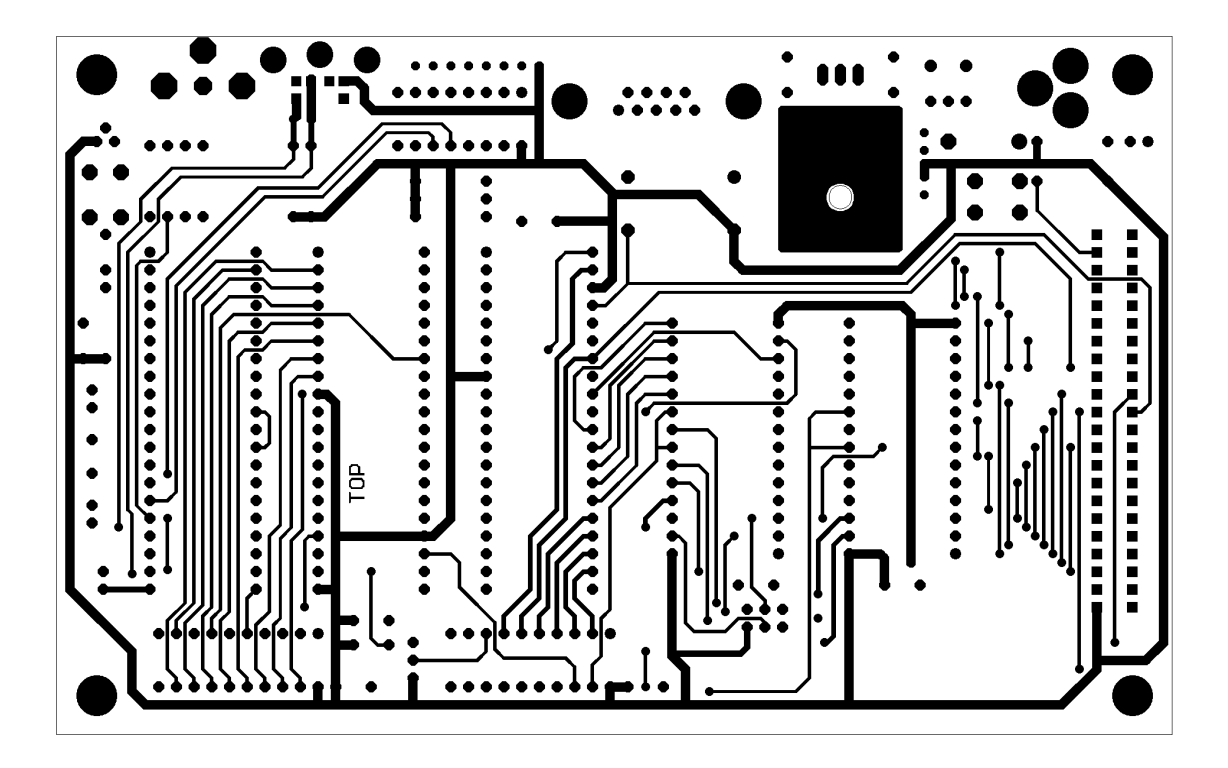

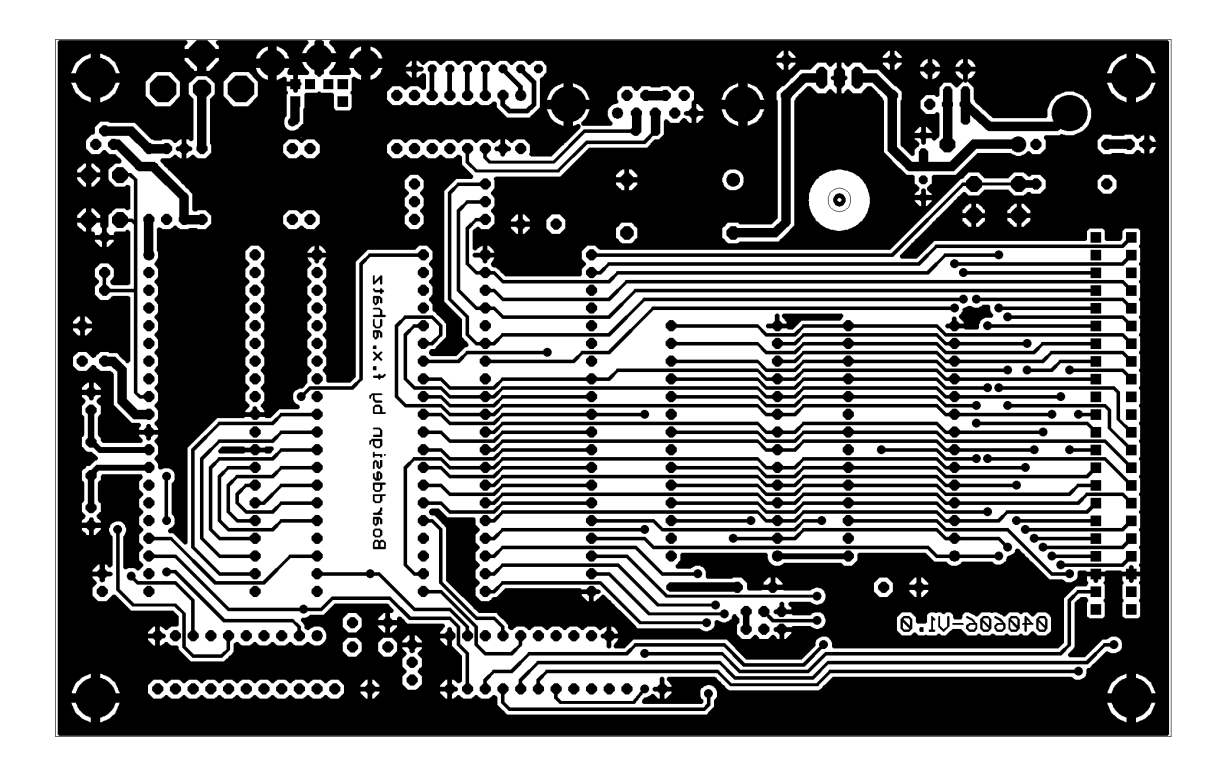

#### **Parts list:**

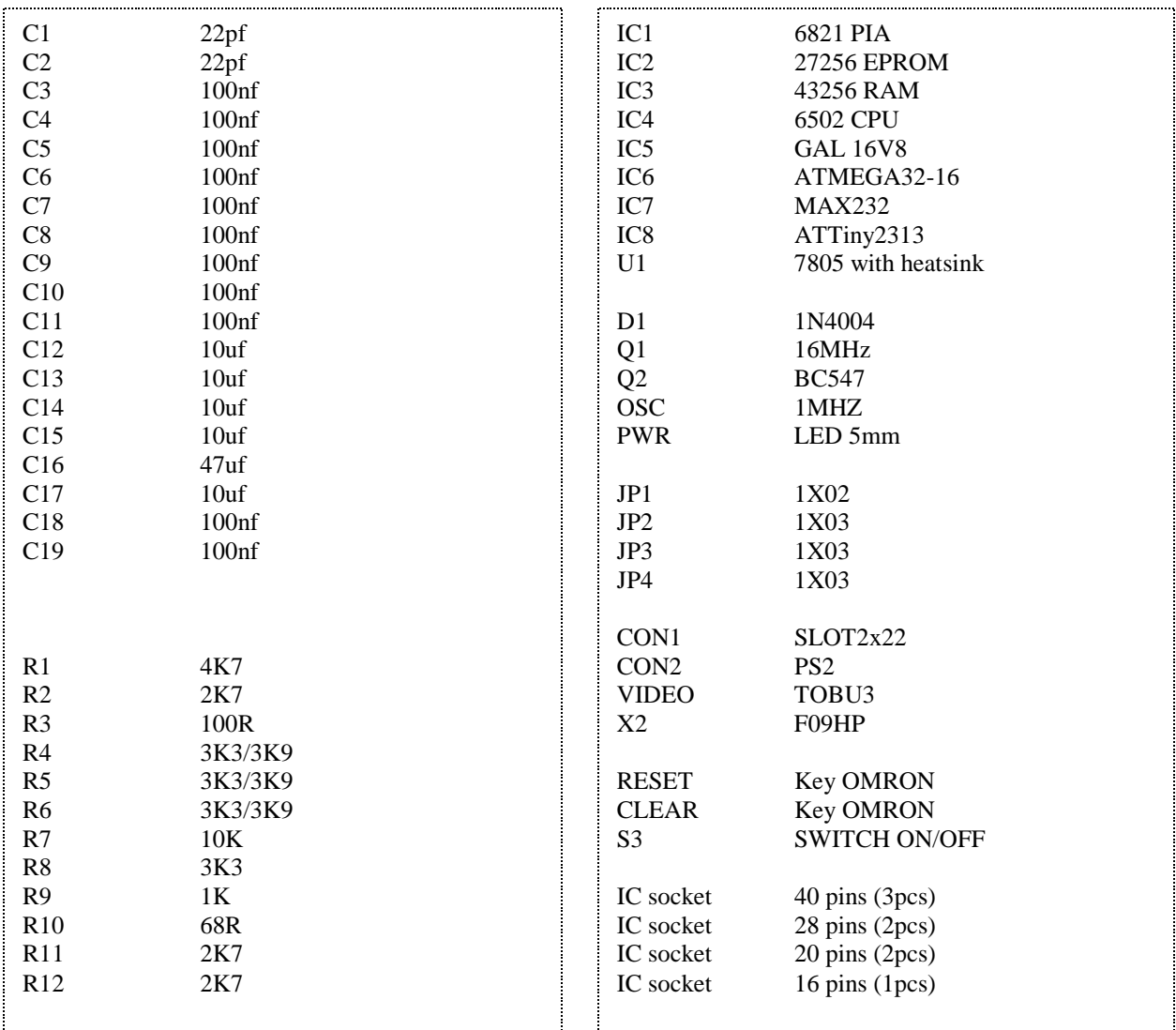

The A-ONE is shipped with SRAM (IC3). In place of the SRAM, a NVRAM could be used. One such RAM is the M48Z35Y-70. Alternatively a M48T35Y-70 (TimeKeeperRAM) could be installed to give you a realtime clock on the A-ONE.

**Please handle the A-ONE board and/or the micro-chips with care.**

**Follow the instructions for using Electrostatic Sensitive Devices (ESD)**

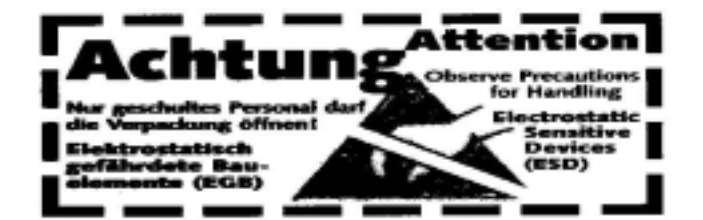

#### **Assembling the Kit version:**

#### **Step 1:**

Locate all delivered parts. Check that everything is in the bag (use the parts list).

#### **Step 2:**

Install and solder the resistors (R1 - R12) and the diode (D1).

#### **Step 3:**

Install and solder the IC sockets.

#### **Step 4:**

Solder the 100nf and the 22pf capacitors (C1 – C11,C18,C19).

#### **Step 5:**

Install the pin headers and the crystals. Take care with the 1 MHZ oscillator. The direction of this part is important.

#### **Step 6:**

Complete the board by installing the connectors, switches, regulator with heatsink, electrolytic capacitors (C12-C17) and the LED.

#### **Step 7:**

Check your work. Re-check the right values of the parts.

#### **Step 8:**

Before installing the IC's use an AC-DC power adapter, switch it to 9-12VDC and power-up the A-ONE board. The LED should light and nothing should get hot or smoke. Be sure to disconnect the power adapter before continuing!!!

#### **Step 9:**

Carefully install the IC's in the correct sockets.

#### **Step 10:**

Re-check your work again. Be sure that the chips are installed with the correct orientation (pin 1 on the chip must match pin 1 on the socket).

#### **Step 11:**

Connect a PS/2 Keyboard to the PS/2 connector and connect a composite TV or a composite video monitor to the cinch connector (video-connector).

Switch on the monitor and power up the A-ONE board.

A welcome-message should appear on the video-screen. Now press the A-ONE Reset-button and a "\" should come up on the first line, followed by a blinking "@" on the second line.

It's time to say, "Congratulations, you did a great job"!

#### **Special Functions:**

#### PS/2 KEYBOARD:

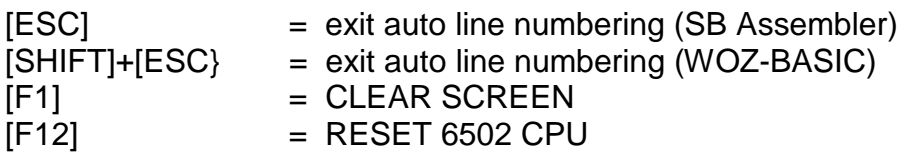

#### HYPER TERMINAL:

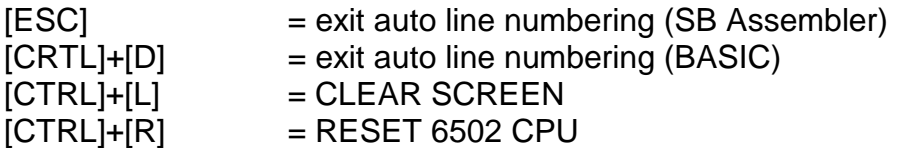

#### CLEAR SCREEN

The Apple 1 does not support a software-controlled clear-screen function and the video-output is scrolling. We have implemented a clear-screen function in the video-controller by sending a HEX [0C].

Example:

Load this sequence into RAM:

0000: A9 0C 2C 12 D0 30 FB 8D 0008: 12 D0 60

Make a [CALL 0] within BASIC for Clear Screen and Cursor Home

#### JUMPER SETTINGS

- JP1 Memory Map
- JP2 Video select 50Hz or 60 Hz
- JP3 not used for EPROM 27256
- JP4 A14–L (A1-ASM and Krusader running with a 6502 CPU)
- JP4 H–A14 (A1-ASM and Krusader running with a 65C02 CPU)

#### **Expansion Connector:**

The A-ONE can be expanded with I/O devices via a 44 pin edge connector. All address lines, data lines, control signals and clock signals are available.

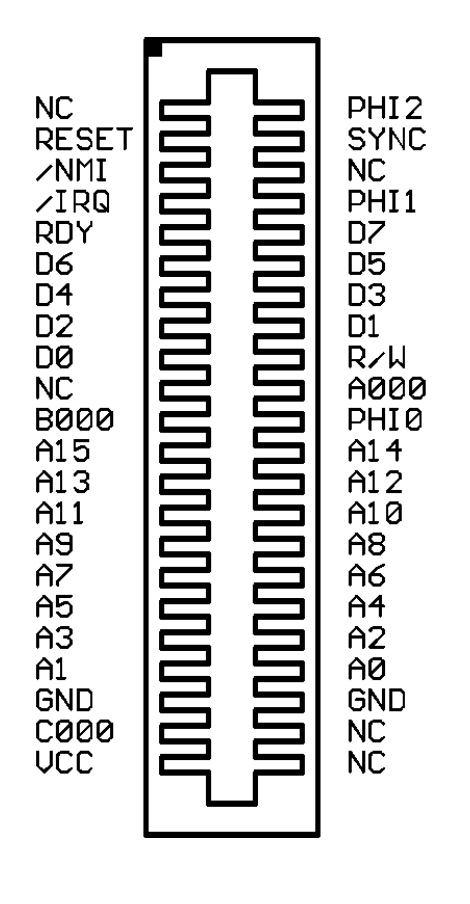

Top view

There are 3 User Select Lines available:

Signal A000 uses address range \$A000 - \$AFFF Signal B000 uses address range \$B000 - \$BFFF Signal C000 uses address range \$C000 - \$CFFF

#### **System Monitor:**

The Hex Monitor is a program in location FF00 to FFFF (hex) and is entered by pressing RESET. A backslash is displayed when the monitor loads. The monitor performs front panel functions such as examining memory and running programs.

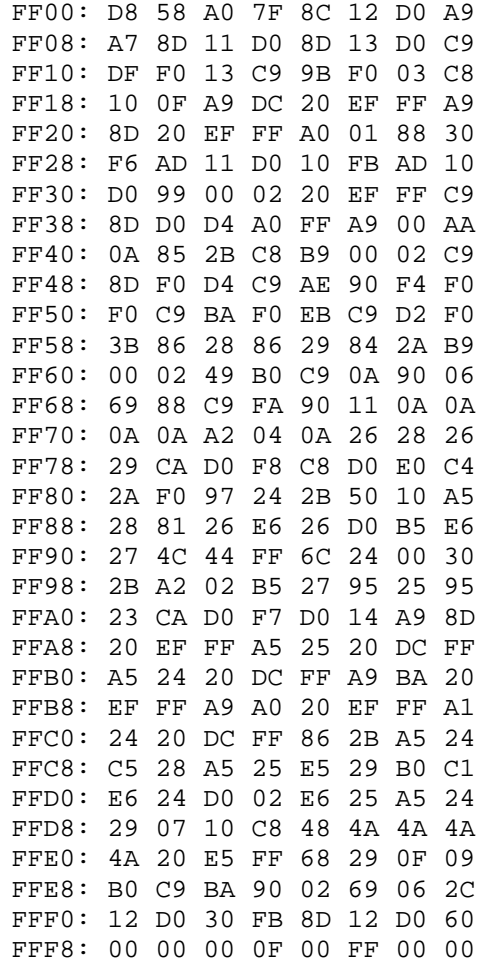

#### Hardware notes:

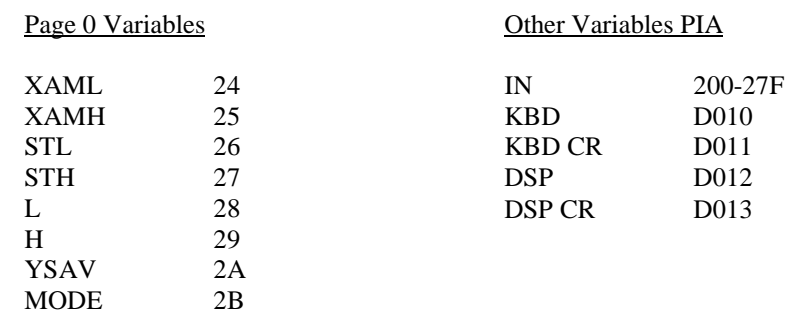

;------------------------------------------------------------------------- ; ; The WOZ Monitor for the Apple 1 ; Written by Steve Wozniak 1976 ; ;------------------------------------------------------------------------- .CR 6502 .OR SFF00 .TF WOZMON.HEX,HEX,8 ;------------------------------------------------------------------------- ; Memory declaration ;------------------------------------------------------------------------- XAML .EQ \$24 Last "opened" location Low<br>XAMH .EQ \$25 Last "opened" location High XAMH .EQ \$25 Last "opened" location High<br>STL .EQ \$26 Store address Low<br>STH .EQ \$27 Store address High<br>L .EQ \$28 Hex value parsing Low STL  $\overline{EQ}$  \$26 Store address Low<br>STH .EQ \$27 Store address High STH .EQ \$27 Store address High L .EQ \$28 Hex value parsing Low H .EQ \$29 Hex value parsing High YSAV .EQ \$2A Used to see if hex value is given MODE .EQ \$2B \$00=XAM, \$7F=STOR, \$AE=BLOCK XAM IN .EQ \$0200,\$027F Input buffer KBD .EQ \$D010 PIA.A keyboard input<br>KBDCR .EQ \$D011 PIA.A keyboard contro<br>DSP .EQ \$D012 PIA.B display output<br>DSPCR .EQ \$D013 PIA.B display contro KBDCR .EQ \$D011 PIA.A keyboard control register DSP .EQ \$D012 PIA.B display output register DSPCR .EQ \$D013 PIA.B display control register ; KBD b7..b0 are inputs, b6..b0 is ASCII input, b7 is constant high ; Programmed to respond to low to high KBD strobe ; DSP b6..b0 are outputs, b7 is input ; CB2 goes low when data is written, returns high when CB1 goes high ; Interrupts are enabled, though not used. KBD can be jumpered to IRQ, ; whereas DSP can be jumpered to NMI. ;------------------------------------------------------------------------- ; Constants ;------------------------------------------------------------------------- BS .EQ \$DF Backspace key, arrow left key<br>CR .EQ \$8D Carriage Return CR .EQ \$8D Carriage Return  $ESC$  .  $EQ$  \$9B<br>
PROMPT .  $EQ$  "\" PROMPT .EO "\" Prompt character ;------------------------------------------------------------------------- ; Let's get started ; ; Remark the RESET routine is only to be entered by asserting the RESET ; line of the system. This ensures that the data direction registers ; are selected. ;------------------------------------------------------------------------- RESET CLD CLD Clear decimal arithmetic mode CLI -----<br>LDY #%0111.1111 Mask for DSP data direction reg<br>STY DSP (DDR mode is assumed after res (DDR mode is assumed after reset) LDA #%1010.0111 KBD and DSP control register mask STA KBDCR Enable interrupts, set CA1, CB1 for STA DSPCR positive edge sense/output mode.

; Program falls through to the GETLINE routine to save some program bytes ; Please note that Y still holds \$7F, which will cause an automatic Escape ;------------------------------------------------------------------------- ; The GETLINE process

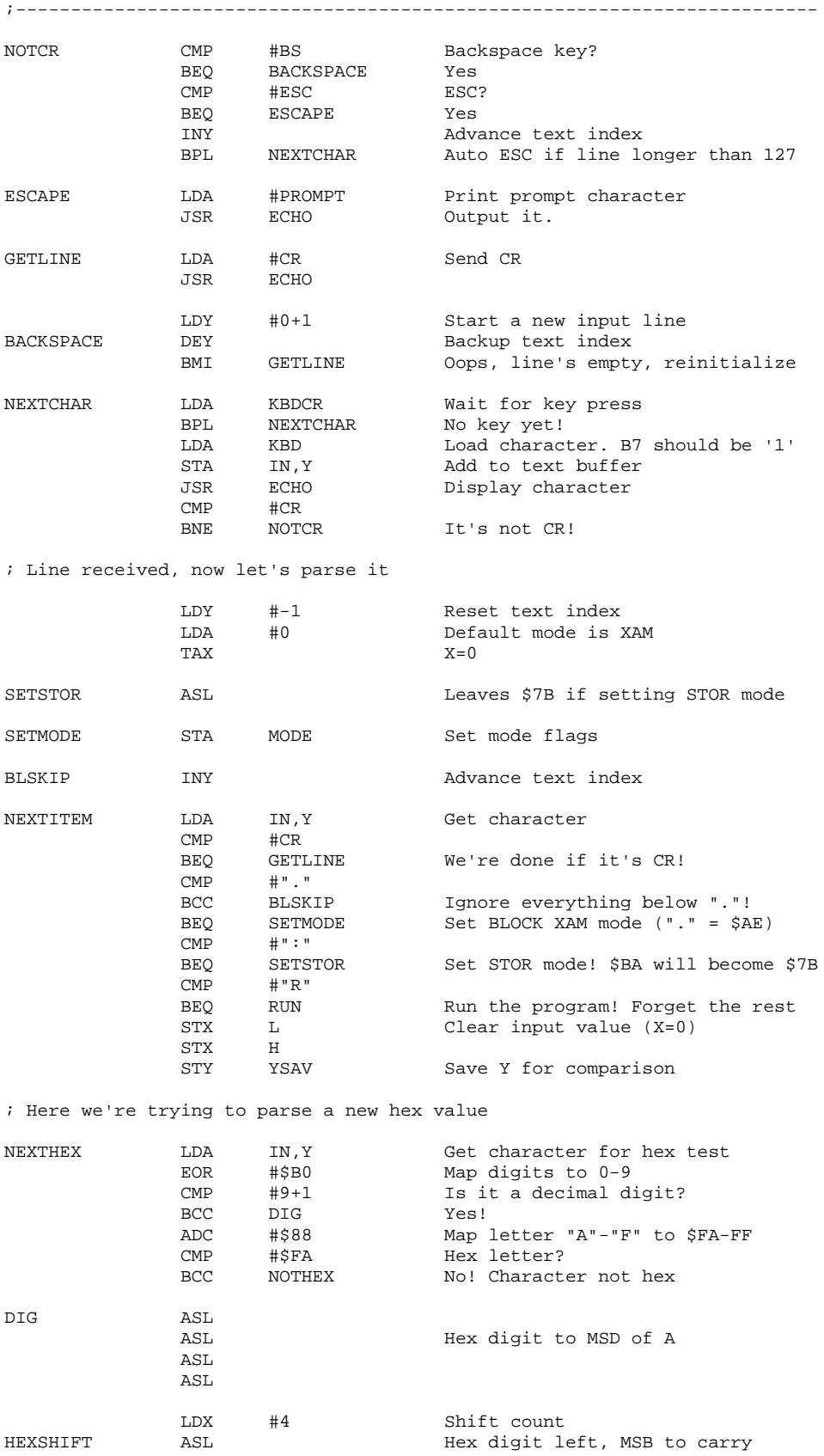

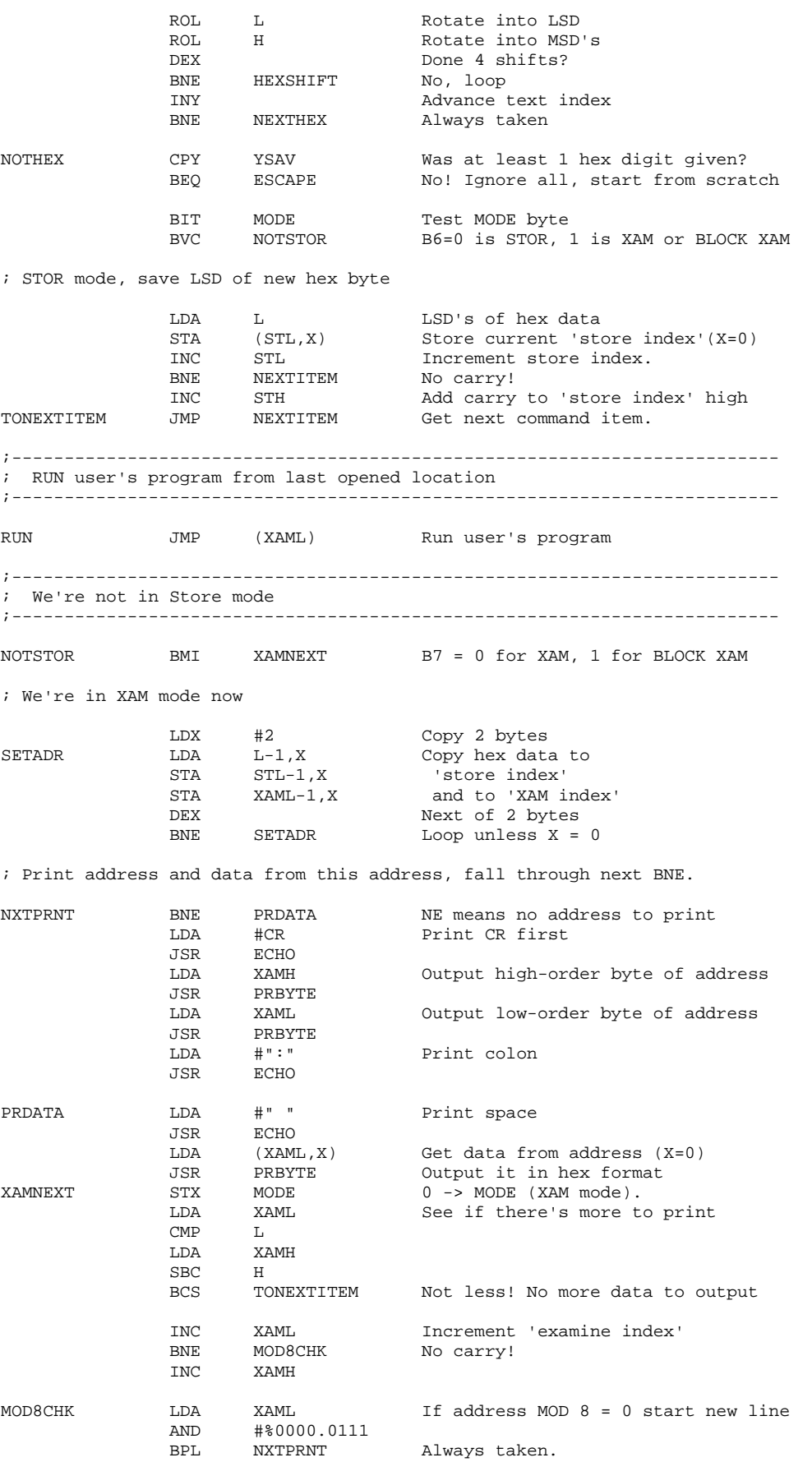

Achatz Electronics The Netherlands 33

;------------------------------------------------------------------------- ; Subroutine to print a byte in A in hex form (destructive) ;------------------------------------------------------------------------- PRBYTE PHA PHA Save A for LSD LSR LSR<br>LSR MSD to LSD position LSR JSR PRHEX Output hex digit Restore A ; Fall through to print hex routine ;------------------------------------------------------------------------- ; Subroutine to print a hexadecimal digit ;------------------------------------------------------------------------- PRHEX AND #%0000.1111 Mask LSD for hex print ORA #"0" Add "0" CMP #"9"+1 Is it a decimal digit? BCC ECHO Yes! output it ADC #6 Add offset for letter A-F ; Fall through to print routine ;------------------------------------------------------------------------- ; Subroutine to print a character to the terminal ;------------------------------------------------------------------------- ECHO BIT DSP DA bit (B7) cleared yet?<br>BMI ECHO No! Wait for display read<br>STA DSP Output character. Sets D No! Wait for display ready DSP Output character. Sets DA RTS ;------------------------------------------------------------------------- ; Vector area ;------------------------------------------------------------------------- .DA \$0000 Unused, what a pity NMI\_VEC .DA \$0F00 NMI vector RESET\_VEC .DA RESET RESET vector IRQ\_VEC .DA \$0000 IRQ vector ;-------------------------------------------------------------------------

.LI OFF

#### **Power Supply:**

To operate the A-ONE you can use a universal AC-DC Adapter. Before plugging the adapter into the wall socket, please follow the instructions shown below:

VOLTAGE: Set the voltage selector switch to the required voltage (9-12VDC).

CURRENT: Ensure that power supply can provide 350mA of current.

INPUT PLUG: Select the correct size input plug (2.1mm barrel connector).

POLARITY: Make sure that the center of the barrel connector is set to +12VDC.

PROTECTION: The A-ONE is protected against wrong polarity.

#### **Links and downloads:**

[http://www.sbprojects.com](http://www.sbprojects.com/) <http://www.applefritter.com/apple1> [http://www.achatz.nl](http://www.achatz.nl/) [http://www.brielcomputers.com](http://www.brielcomputers.com/) <http://dreher.net/CFforAppleII/>

> A-ONE hardware design: Franz Achatz [www.achatz.nl](http://www.achatz.nl/)<br>Video controller Software: San Bergmans www.sbprojects.com Video controller Software: San Bergmans Keyboard controller Software: Ben Zijlstra [www.benshobbycorner.nl](http://www.benshobbycorner.nl/)

*Many thanks to Jack Rubin and Jan Verhoeven for helping me on this Manual*

*Thanks to Steve Wozniak because he is a nice guy and genius.*

6372 AJ Landgraaf

Franz Achatz FAX: +31(0) 84 743 4128 Baanstraat 134 Email: [info@achatz.nl](mailto:info@achatz.nl)

The Netherlands **[http://www.achatz.nl](http://www.achatz.nl/)** 

# **Achatz Product Warranty**

### **Thank you for purchasing an Achatz product**

### **Two Year Parts and Labour Warranty**

**Achatz Electronics warrants this product against any defects in materials and workmanship for a period of two years from the date of invoice. In the event of a malfunction during the warranty period, Achatz Electronics will repair or replace this product to its original operation conditions. To assure the highest level of service, a return authorization number must be obtained from Achatz Electronics before products are returned for service.**

> **This unit has been thoroughly tested and inspected to assure proper performance and operation**

# **Achatz Electronics**

**[www.achatz.nl](http://www.achatz.nl/)**

**Baanstraat 134 6372 AJ Landgraaf The Netherlands Fax: +31 (0) 84 743 4128**

#### **Project News:**

Coming up, soon